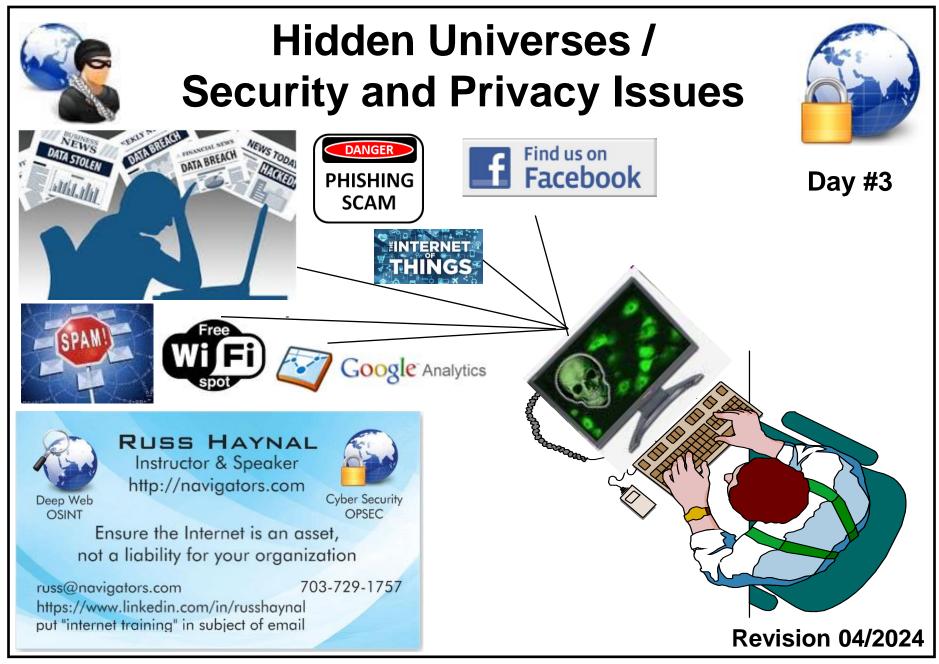

Note: If you send me an email, put "internet training" in the e-mail's subject

Copyright © Information Navigators

**Security and Privacy Issues** 

Russ Haynal Internet Instructor & Speaker http://navigators.com/ specific\_page.html

- 1. Background and Statistics
- 2. Network connections ( at work and home )
  - 3. Firewalls, Anti-Virus
  - 4. "Persona" details and options
  - 5. Tracking you cyber: web browser, email, social media
  - 6. Tracking you physical: phone, internet of things
  - 7. Critical Advice and Summary

Online web page < http://navigators.com/issues.html

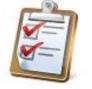

- What type of Internet connection(s) do you have:
  - attributable (agency.gov, yourcompany.com), mis-attributable, home
- Have you researched work-related topics via your home account?
- Is there a WIFI network in your SCIF?
- Is there a WIFI network in your home?
- Do you access the Internet at home without a firewall?
- Do you, or anyone in your extended family, use a genealogy program (e.g. Family Tree Maker)
- Do you, or anyone in your family, use social media?
- Have you ever clicked on an email link or attachment?
- What apps in your phone can access GPS / wifi / bluetooth?
- How many microphones are in your house? Are you sure?

- This session covers a variety of security and privacy issues
- Many issues apply directly to work-related Internet usage
- Some issues apply strictly to home/mobile Internet usage
- These issues are important from a counter-intelligence perspective
  - Minimize "leaking" of your research interests
  - Protection of your personal information and identity
- If security of your personal Internet devices are breached, you could be in a compromised/vulnerable situation

# Internet = Passport to interact with foreign resources and people

### These historic stats are based on PC's History is repeating with 'Internet of things"

#### Russ Haynal Internet Instructor & Speaker http://navigators.com/ privacy.html

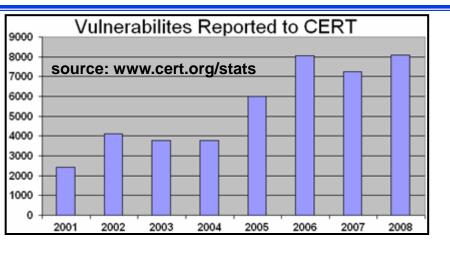

### **Privacy Practices of Web Domains**

|                                                | Random<br>Sample | Top 100<br>Popular |
|------------------------------------------------|------------------|--------------------|
| Collect Personally<br>Identifiable Information | 90%              | 96%                |
| Places Third Party Cookies                     | 28%              | 48%                |
| Posts Privacy Statement                        | 88%              | 98%                |
| Displays Privacy Seal<br>(ie. Truste, BBB)     | 12%              | 44%                |

Source:http://www.pff.org/publications/privacyonlinefinalael.pdf

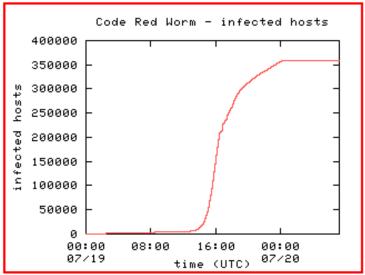

http://www.caida.org/analaysis/security

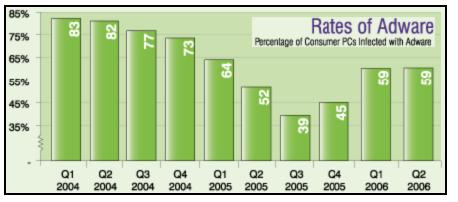

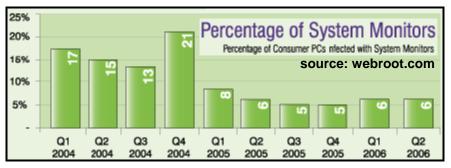

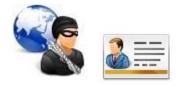

12 million victims annually in the U.S. Average loss = \$5,130 100+ million user records stolen (Target, Anthem, OPM, Equifax)

- Identity theft occurs when someone has collected enough personal information about you, that they can "impersonate" you
- They access your existing financial accounts, investment accounts
- They establish <u>new</u> accounts (checking, credit card, loans)
- They collect your personal Information through traditional means dumpster diving, scam solicitations, corrupt employee.
- Hacker gains access to your PC: account #'s, investment software, cookies, auto-complete password, and family genealogy
- Researches Facebook and public databases

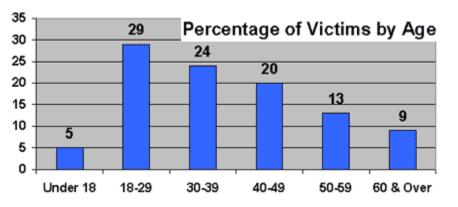

Free credit report every 12 months from each of the 3 credit bureaus

Annualcreditreport.com or call 1-877-322-8228

### **Internet Connection Definitions**

- IP address Internet Protocol address allocated to you from your ISP
- Fixed IP address the same IP address remains permanently assigned
- Dynamically assigned IP address During a log-in/connect sequence, an IP address is assigned for the duration of that session.
   Such IP addresses may be assigned from a "DHCP" Host (Dynamic Host Configuration Protocol)
- Dial-up only connected part-time.
   Dial-up accounts received dynamically assigned IP address
- Broadband FIOS /Cable/DSL Connected 24 X 7
   A broadband account may receive a fixed or dynamic IP address

   A dynamic IP address may persist for a very long time

# **Network Address Translation**

- NAT is the translation of an IP address from one network segment into an IP address that is used on another network segment
- NAT is often used where a private network touches a public network e.g. Internet → broadband modem → local network
- Certain IP addresses are reserved for use on private networks (reference: RFC's 1918, 1631)
   10.0.0.0 - 10.255.255.25

. 10.0.0.0 - 10.255.255.255 172.16.0.0 - 172.31.255.255 192.168.0.0 - 192.168.255.255

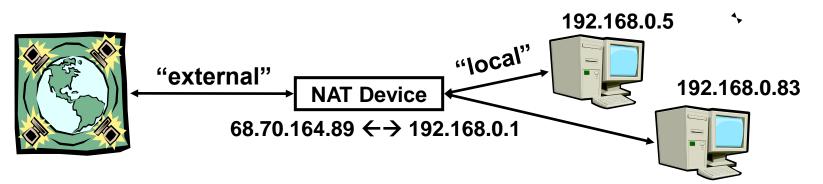

- To see your "external" IP address: "check your persona" on my web site
- To see your computer's "local" IP address: DOS prompt → ipconfig /all

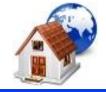

# Getting Online...

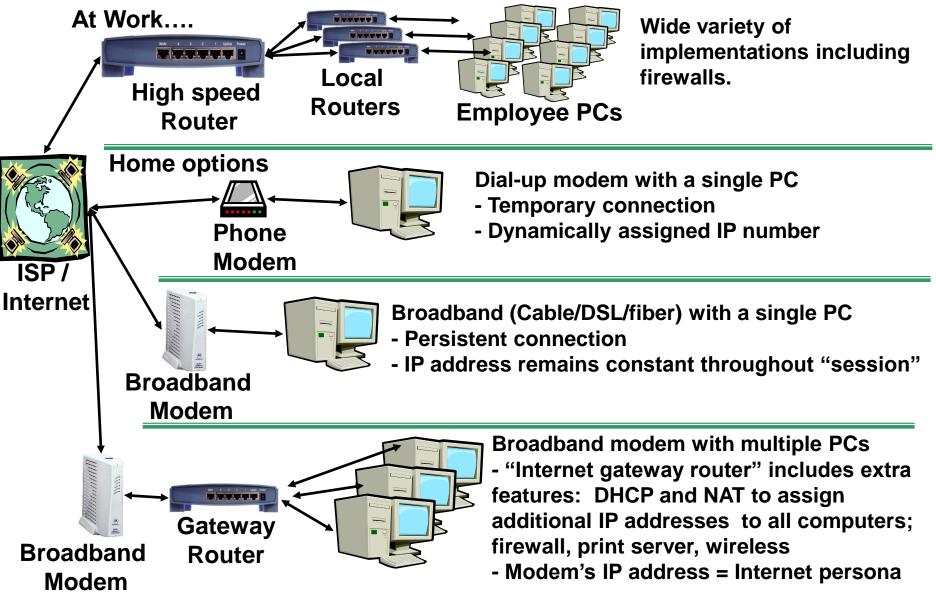

# A special note about wireless networks (are you sure, you can't install a wire?)

- Remote "guests" may connect into your local network
- Wireless networking standards are always evolving: 802.11b, 802.11g, 802.11n, 802.11ac, 802.11ax
- WEP (Wireless Equivalent Privacy) has a weakness in its algorithm.
   WEP can easily be compromised using free shareware
   WPA / WPA2 / WPA3 (WIFI Protected Access) adds security

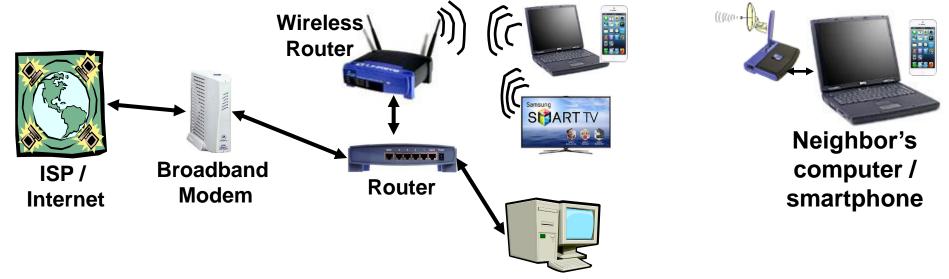

Comcast Modems are now Public WIFI Hotspots! Read the manual for your router and UPDATE the firmware **Security and Privacy Issues** 

Russ Haynal Internet Instructor & Speaker http://navigators.com/ specific\_page.html

- 1. Background and Statistics
- 2. Network connections ( at work and home )
- **3.** Firewalls, Anti-Virus
  - 4. "Persona" details and options
  - 5. Tracking you cyber: web browser, email, social media
  - 6. Tracking you physical: phone, internet of things
  - 7. Critical Advice and Summary

Online web page < http://navigators.com/issues.html

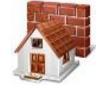

- A firewall should monitor incoming <u>and</u> outgoing traffic
- Some firewalls are more secure than others (stateful packet inspection, ICSA Certified, etc)
- Most firewalls do not protect against viruses
- All firewalls require administration (set-up configuration, updates, granting permissions for applications)
- Change the default administrative password included in the firewall
- Event logs learn how to read these
- You can traceroute IP addresses and search for info on port numbers

| ZoneAlarm Pro Alert                                                                                                    |  |  |
|----------------------------------------------------------------------------------------------------|--|--|
| Protected                                                                                                    |  |  |
| The firewall has blocked Internet access to your<br>computer (TCP Port 2017) from 64.210.243.12 (HTTP)<br>[TCP Flags: S]. |  |  |
| Time: 5/10/2002 7:23:38 PM                                                                                                |  |  |
| 37th of 500 alerts (max)                                                                                                  |  |  |
| AlertAdvisor More Info                                                                                                    |  |  |
| Don't show this dialog again                                                                                              |  |  |
| ОК                                                                                                    |  |  |
| Unknown Zo                                                                                                    |  |  |

# **Firewall Options**

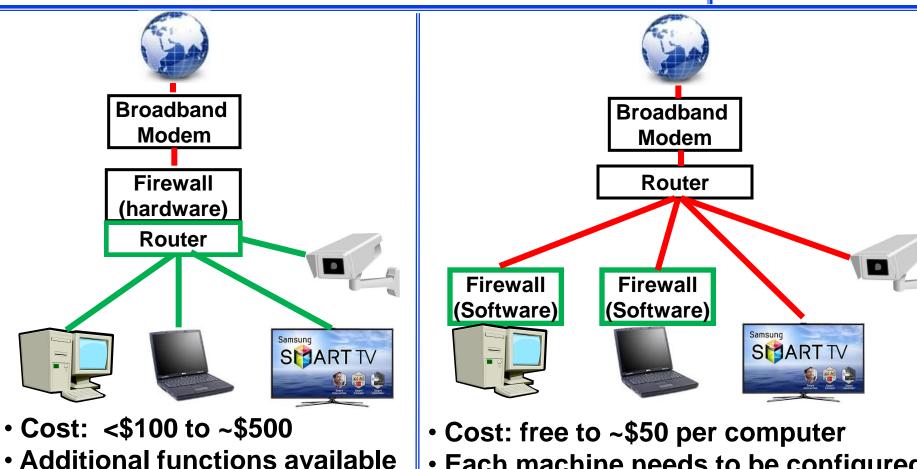

- NAT, DCHP, Email notification
- Easier for computers to locally share folders / printers
- Can protect other devices

- Each machine needs to be configured
- Firewalls may interfere with local network sharing
- What about other Internet devices?

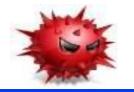

- Every machine should have updated anti-virus software installed, and running
- AV software should automatically examine every incoming file (email attachment, web download, peer-to peer download)
- AV software will occasionally scan every file on your machine for viruses
- The heart of most AV programs is a "dictionary" of pre-defined viruses which is compared to your files. The dictionary may have over 1,000,000 definitions.
- AV programs will also monitor certain sensitive system resources for any changes

Important: the virus definition dictionary <u>must</u> to be updated frequently. There may be 100 new virus definitions added to the dictionary in one week.

| Norton AntiVirus Alert |                                                                                                    |  |
|------------------------|----------------------------------------------------------------------------------------------------|--|
|                        | It's time to update your virus protection. You may not be protected against newly discovered viruses.                  |  |
|                        | n AntiVirus recommends that you update your virus protection now.<br>un LiveUpdate to update your virus protection now |  |
|                        | otify me again in 📋 📑 day(s)<br>on't notify me again                                                                   |  |
|                        | ОК                                                                                                    |  |

**Security and Privacy Issues** 

Russ Haynal Internet Instructor & Speaker http://navigators.com/ specific\_page.html

- 1. Background and Statistics
- 2. Network connections ( at work and home )
- 3. Firewalls, Anti-Virus
- ► 4. "Persona" details and options
  - 5. Tracking you cyber: web browser, email, social media
  - 6. Tracking you physical: phone, internet of things
  - 7. Critical Advice and Summary

Online web page < http://navigators.com/issues.html

# A Typical Scenario...

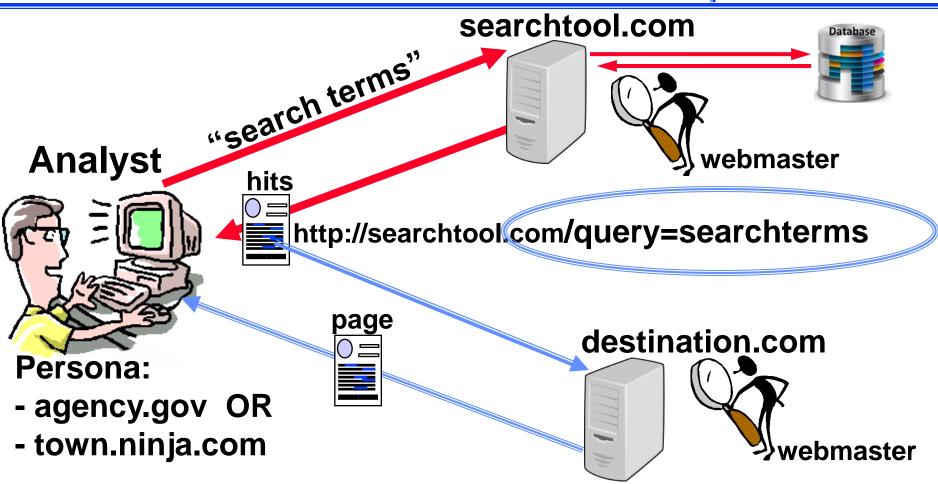

- searchtool.com webmaster knows your "search terms"
- destination.com webmaster knows the "search terms" and search technique you used to find them

### Search Tools are Tracking You

- Most search tools keep a long, detailed history of "all user activities"
- What do <u>ALL</u> searches from <u>ALL</u> your co-workers look like to a particular search tool webmaster?

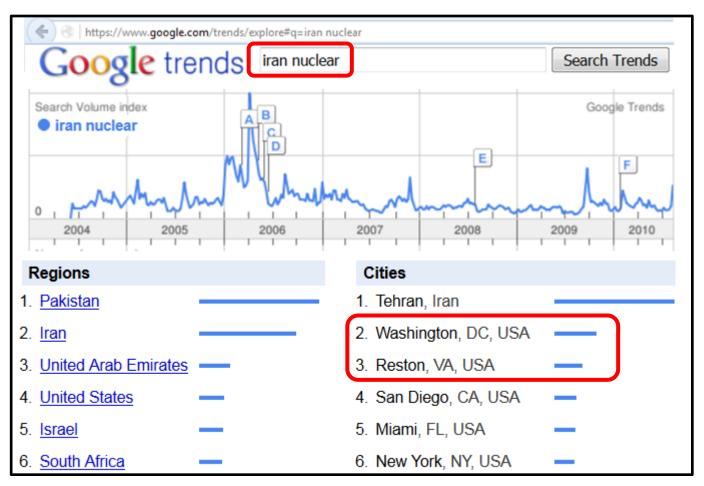

# Web Site Log Analysis

#### Russ Haynal Internet Instructor & Speaker http://navigators.com/ persona\_connection.html

03/19

03/20

% of Total

3.15%

3.03%

2.96%

2.53%

2.23%

2.23%

2.24%

2.22%

2.19%

### There are many standard reports that a webmaster can run

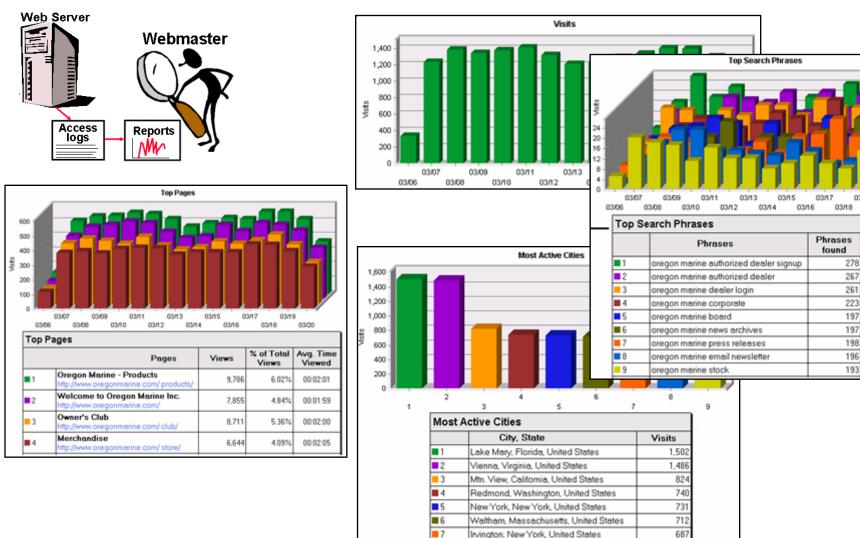

8

9

Irving, Texas, United States

Fontana, California, United States

671

661

# Anonymizers, VPN, Virtual platforms

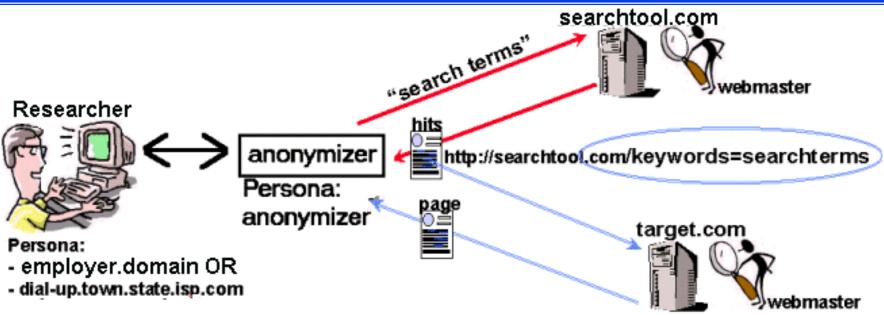

- Anonymizers replace your persona with their persona
- Anonymizer now "knows your business"
- Webmasters may recognize anonymizer traffic

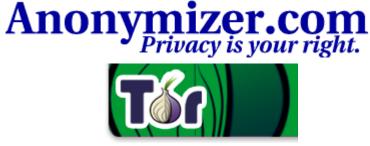

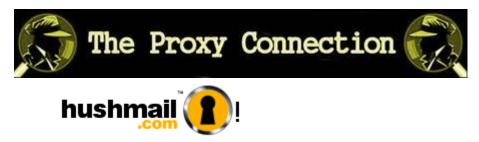

## What Kind of Persona do you have?

- Agency.gov (or branch.mil) All web masters will easily recognize your users as members of your organization
- "non-attributable" Do NOT use the phrase "non-attributable". It may give the organization's users a FALSE sense of security/invincibility, and will cause them to take excessive risks with their internet account.
   A more accurate label would be: "less recognizable"
- "less-recognizable" This is an alternative persona/gateway which may not be "easily" associated with the organization.
   Possible concerns:
  - Many co-workers share your persona
  - Other "neighbors" of your persona
  - How frequently does the persona change (annually? monthly?)
  - Persistent Cookies, Third-party Cookies
  - Does it leak http\_referrer
  - User surfing activities = the same as agency.gov users?

- Each type of Internet account has its own intended use, strengths and weaknesses
- Some Internet usage policies always apply
- There may also be unique policies associated with each type of account
- Policies are in a state of flux, as organizations try to keep up with the ever-changing Internet and legal environment
- Clarify these issues from within your organization
- Make sure ALL Internet users are kept aware of the latest internet usage policies. Mistakes by a handful of users could jeopardize your connection's privacy, and cause unwanted publicity for your organization

**Security and Privacy Issues** 

Russ Haynal Internet Instructor & Speaker http://navigators.com/ specific\_page.html

- **1. Background and Statistics**
- 2. Network connections ( at work and home )
- 3. Firewalls, Anti-Virus
- 4. "Persona" details and options
- → 5. Tracking you cyber: web browser, email, social media
- ---> 6. Tracking you physical: phone, internet of things
  - 7. Critical Advice and Summary

Online web page < http://navigators.com/issues.html

## Cookies

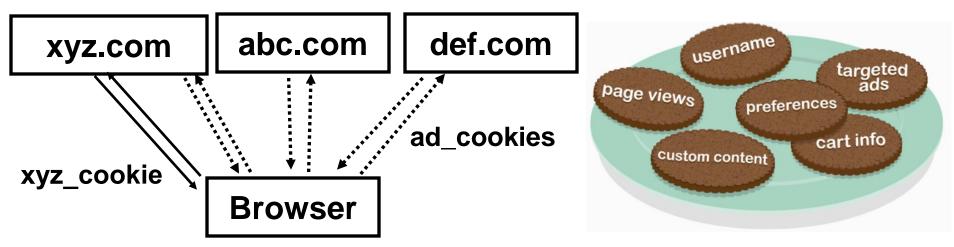

- A cookie is a piece of text stored in your computer/device
- It enables the web site to "recognize you" (username\_greetings) and "remember" your interactions within the site (logged-in → shopping cart → checkout)
- Web site will repeatedly refer to your cookie and update its internal database of your online actions
- 3rd parties also place cookies on MANY web sites (advertisers, Google, Facebook, etc)

# Are you visiting just one site?

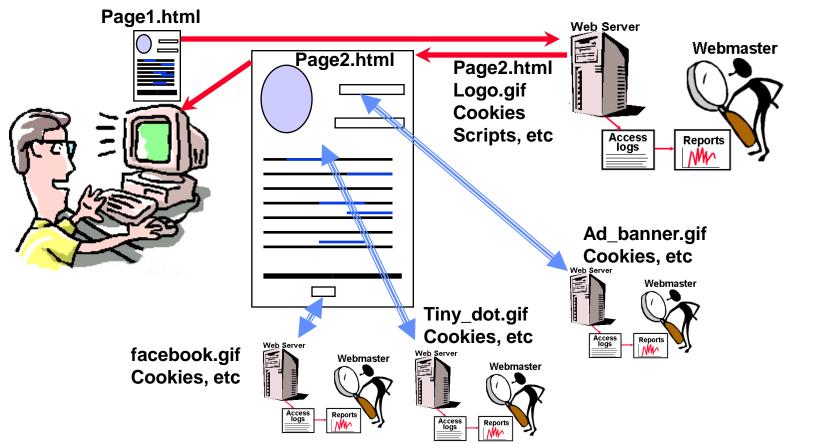

- Viewing a single page may cause your browser to interact with many different web servers
- Even with cookies turned off, you still make foot prints on third-party web servers while retrieving their graphics

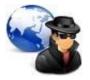

Most web pages include graphics/cookies/beacons from "third parties"

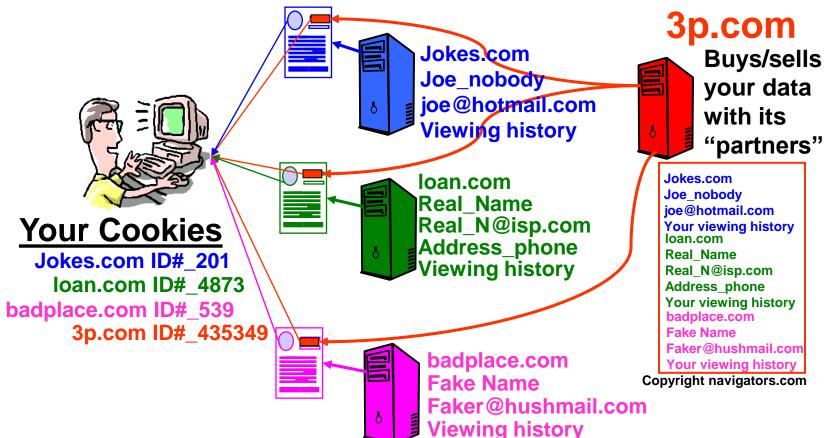

The "third party site" can compile an extensive profile on you, and sell this information to companies that are online and offline. Google Analytics is embedded in 50% of the top 1 million websites

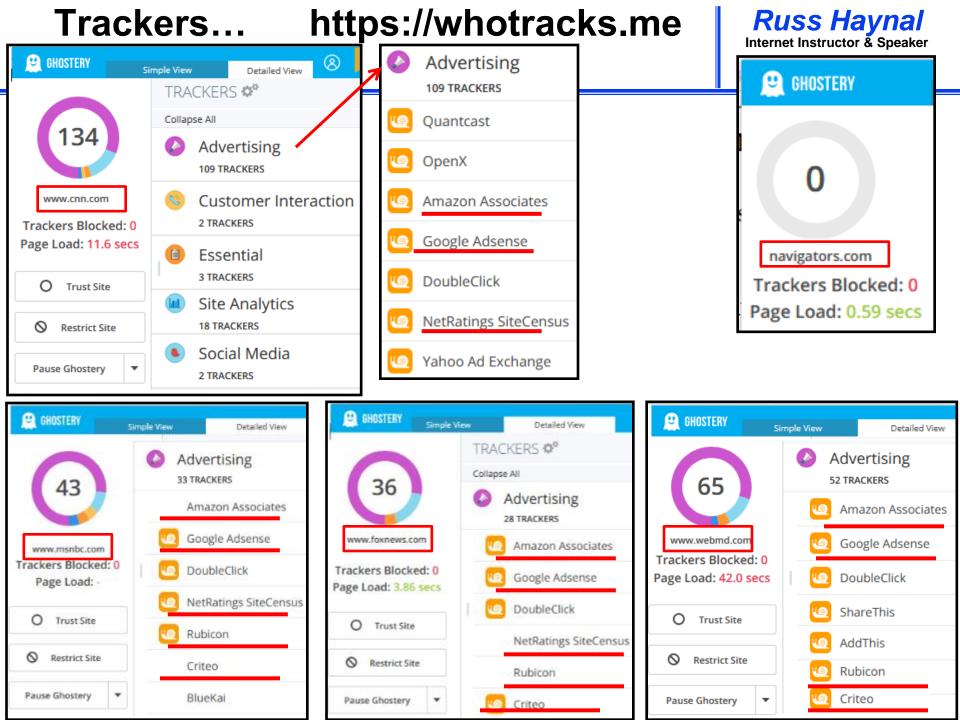

### ~850 Trackers listed at: whotracks.me

Russ Haynal Internet Instructor & Speaker http://navigators.com/ cookies.html

1. Google Tag Manager Google (

Essential 39.4% of web traffic is tracked by Google Tag Manager 2. Google Static Google (

Cdn 38.6% of web traffic is tracked by Google Static 3. Google Google (
Advertising) 26.6% of web traffic is tracked by Google 4. Google Analytics Google Site Analytics 26.2% of web traffic is tracked by **Google Analytics** 5. DoubleClick Google 

Advertising 24.3% of web traffic is tracked by DoubleClick

> 8480 of the top 10,000 sites seen loading the Google Tag Manager tracker

- •6. Google Fonts Google 7. Google APIs Google • 8. Facebook Facebook • 9. YouTube Google 10. Google User Content Google • 11. Amazon Advertising Amazon • 12. Amazon CloudFront Amazon 13. Google Syndication Google 14. Google Photos Google • 15. CloudFlare Cloudflare 16. ScoreCard Research comScore • 17. jsDelivr 18. Amazon Web Services Amazon • 19. Twitter Twitter • 20. Optanaon by OneTrust OneTrust • 21. Amazon CDN Amazon • 22. Bing Ads Microsoft • 23. New Relic New Relic
- 24. <u>Sentry</u> Sentry
- 25. Criteo Criteo

- •26. Adobe Audience Manager Adobe
- 27. Quantcast Quantcast International
- 28. Yandex Metrika Yandex
- 29. OneTrust OneTrust
- 30. <u>AppNexus</u> AppNexus Inc.
- 31. Facebook CDN Facebook
- 32. <u>Reddit</u> reddit
- 33. Microsoft Services Microsoft
- 34. Hotjar Hotjar
- 35. Google AdServices Google
- 36. Taboola Taboola
- 37. ChartBeat ChartBeat
- 38. Twitter Syndication Twitter
- 39. Pinterest Pinterest
- 40. Rubicon The Rubicon Project,
- 41. Akamai Technologies Akamai
- 42. PubMatic PubMatic, Inc.
- 43. jQuery JS Foundation
- 44. <u>unpkg</u>
- 45. Outbrain Outbrain

### Highlight = Possible foreign ownership!

Data sold to: advertisers, politicians, government bureaus, Intel agencies, any bidder?

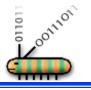

### Web Bugs and Beacons

- Web bugs are "hidden" graphics
- The graphic is usually a 1 x 1 pixel and is the same color as the background
- Some web privacy policies refer to web bugs as "beacons"
- Firefox plug-ins Ghostery and Lightbeam reveal MANY beacons

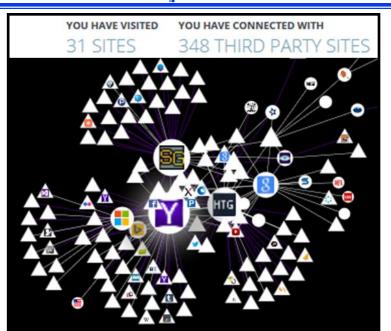

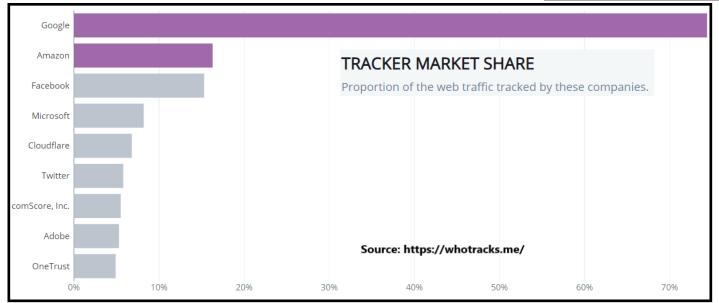

# **Managing Cookies**

# Browsers have several settings to control cookies

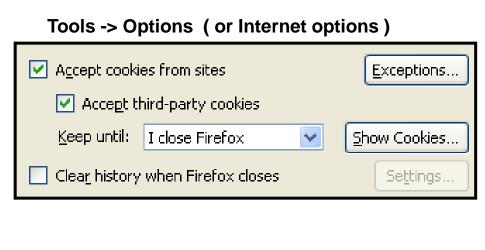

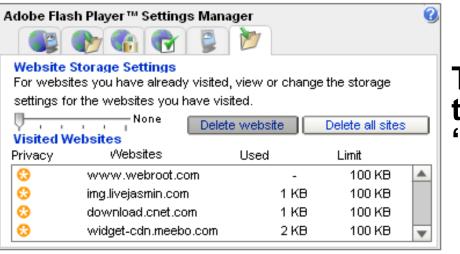

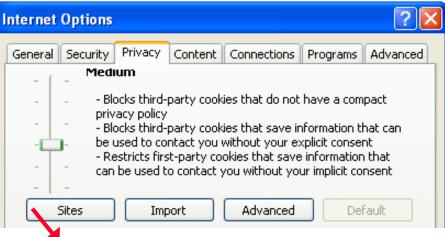

You can allow cookies from specific web sites, while blocking most other sites.

### There are other types of trackers such as "remotely stored objects"

# **Reading Email = Web Surfing!**

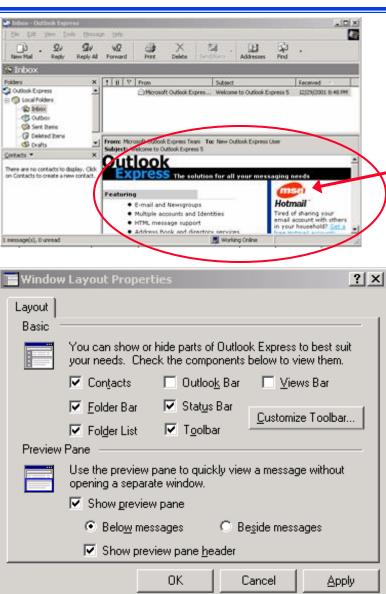

Russ Haynal Internet Instructor & Speaker http://navigators.com/ privacy other apps.html Web Server Webmaster Graphics downloaded as you preview/display an email

Access

logs

Reports

- Most graphics are downloaded from an online server as you view email
- The spammer now knows that you have read his email
- Try it yourself: www.readnotify.com ۲
- Ways to avoid this: •
  - Disable HTML, preview options
  - Block Internet while browsing downloaded email

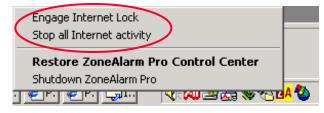

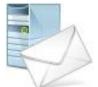

- Default email program settings may leave you vulnerable
- Viruses often transmitted via address books (don't trust any attachment – even from your friends)
- Spam Do not reply to get "removed"
- Scams nigeria money scam Give us your bank account number
- Hoaxes \$300 cookie recipe, boy brain tumor, modem tax, etc.
- Social engineering One virus hoax email told you to search for a file and delete it... Unfortunately the file in question is a normal system file
- If it says "tell everyone you know", it IS a hoax. To confirm if it is a hoax, simply search for part of the email using google.
- Microsoft outlook Look for updates, patches and learn about settings

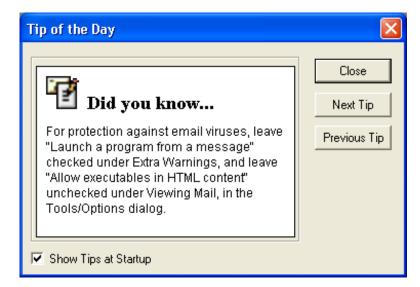

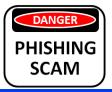

# **Spam and Phishing**

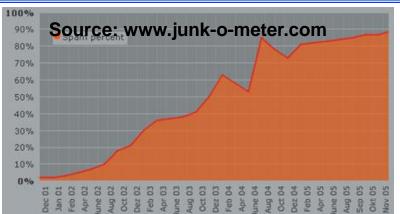

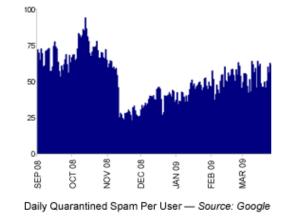

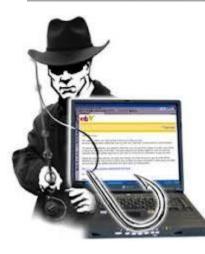

- "Phishing" is sent to random users to get them infected or to reveal sensitive data
- " "Spear-Phishing" is customized to you
- "Whaling" is targeted to your leadership
- Advanced Persistent Threat will target you from co-workers, family, neighbors, HOA, college alumni, child's school, etc.

Do NOT open attachment until you contact sender using a "known", non-email communication channel

**Russ Haynal** 

Internet Instructor & Speaker

http://navigators.com/

privacy.html

# Ransomware

- You are denied access to your data/system
- Pay... or your data is destroyed
- Ransomware has exploded in "popularity"
- Open source "kits" for anyone who wants to make some extra money
- Ransomware "as a service"
- Delivered via phishing email, social media, watering hole, compromised website

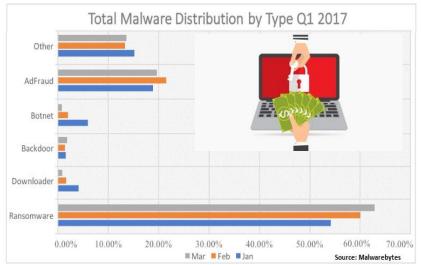

# Your two options to cope with ransomware:

- Never click on ANY link/attachment in any email or webpage
- Have offline back-up copies of all data that you value (use a back-up program to automate the process)

Recent Malware "innovation": crypto currency mining Future: "Internet of Things" + ransomware = chaos!

- Mailing lists If you post a message to a mailing list... Do you know who else is on that list? Is there an archive of that list's messages?
- Blogs such as Facebook Assume that your content will be archived and shared with a very large audience
- Information you (or your kids) post can assist with identity theft: (birthdate, home town, name of high school, dog's name, etc)
- Are your co-workers also Facebook friends? 8 of your friends have college degrees in "International Relations" and their kids go to Mclean High School...
- Facebook Privacy controls are splintered into many different sections and layers. New features are usually defaulted to "everyone". You have to keep changing them to "friends only"

Facebook tracks you across many websites Facebook has been "experimenting" on users

# A decade of YOU on Facebook

ae 35

## facebook.com/settings?tab=your\_facebook\_information

R

D

•

-----

ď

- "Download Your Information" → "all of my data", "HTML"
- "Access Your Information" → "expand all"

#### Posts

Posts you've shared on Facebook and posts you've been tagged in

### Comments

Comments you've posted on your own posts, on other people's posts or in groups you belong to

### Friends

The people you are connected to on Facebook

### Messages

Messages you've exchanged with other people on Messenger

### Ads

Your interests, interactions, and existing relationships you have with advertisers that influence the ads you see.

### Search History

A history of the words, phrases and names you've searched for

#### Photos and Videos

Photos and videos you've shared or been tagged in

### Likes and Reactions

Posts, comments and Pages you've liked or reacted to

### Following and Followers

People, organizations or business you choose to see content from, and people who follow you

#### Groups

Groups you belong to, groups you manage and your posts and comments within the groups you belong to

### Location History

A history of precise locations received through Location Services on your device

### Security and Login Information

Your login history, session length, and other security-related information. For all of your security details, you can download your security information

### linkedin.com/psettings/privacy

- "Download Your Data" → "the works", "Request archive"
- Note: Archive comes in two separate downloads

| Data Type             | What is it?                                                                                                    |
|-----------------------|----------------------------------------------------------------------------------------------------|
| Connections           | Connections you have on LinkedIn (1st degree)                                                                                  |
| Ads you've clicked    | List of all ads you've clicked on.                                                                                             |
| Ad targeting criteria | Contains information linkedin uses to figure out what ads to show you.                                                         |
| Comments              | Comments that you've made. Includes the date, the comment itself, the item you commented on.                                   |
| Likes                 | Contains the updates you "Liked". Includes the date, the type of post, the title of the post, and the content of the post.     |
| Login attempts        | Shows all the stored account logins for your account. Includes user agent/ application, IP address of the computer, date, time |
| Mobile apps           | Mobile device LinkedIn applications that are registered with your<br>account                                                   |
| Search history        | A list of your recent searches on LinkedIn.                                                                                    |

#### takeout.google.com

Leave all selected → "next", choose file size 1GB – 50 GB

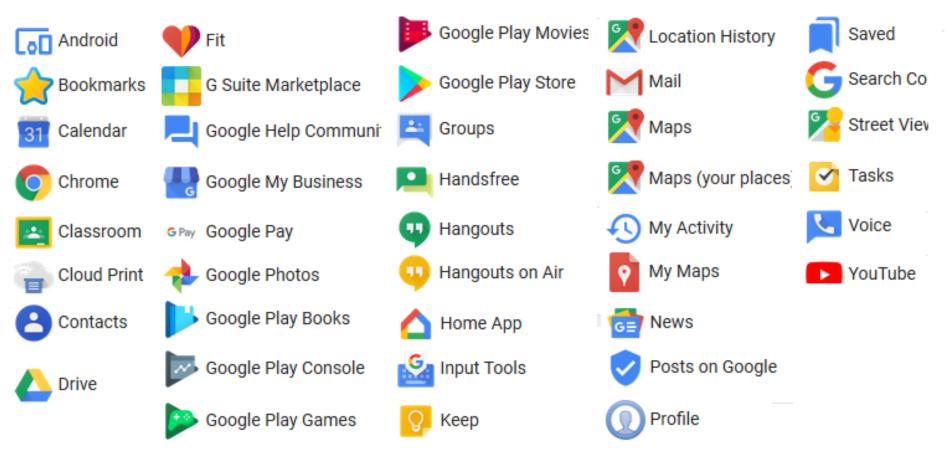

- ALL of the previous topics apply to your cell phone (persona, IP#, http\_referrer, cookies, etc)
- AND add: microphone, camera, GPS, Wi-Fi, bluetooth, compass, accelerometer, 3-axis gyroscope, barometer
- Installed apps with permission, can establish a detailed pattern of life
- Phone can also leak to nearby smart billboards, in store tracking, car bluetooth (rental car bluetooth)

# Any company that tracks you, can monetize data about you

**Security and Privacy Issues** 

Russ Haynal Internet Instructor & Speaker http://navigators.com/ specific\_page.html

- **1. Background and Statistics**
- 2. Network connections ( at work and home )
- 3. Firewalls, Anti-Virus
- 4. "Persona" details and options
- 5. Tracking you cyber: web browser, email, social media
- 6. Tracking you physical: phone, internet of things
- **7.** Critical Advice and Summary

Online web page < http://navigators.com/issues.html

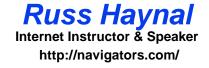

- Research "ecosystems" of products (Microsoft vs. Apple vs. Google)
- Alternative products may be more secure, or less targeted by hackers.
  - Browsers

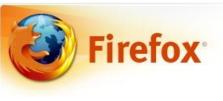

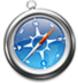

Safari

Email Clients

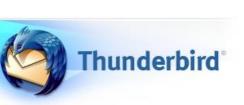

Operating Systems

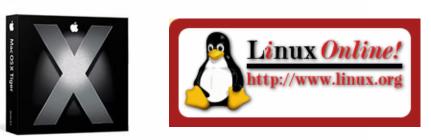

Search before you buy: model # security breach

- Read user agreements for <u>everything</u> with Internet access
- Samsung Smart TV with Voice recognition:

"Please be aware that if your spoken words include personal or other sensitive information, that information will be among the data captured and transmitted to a third party through your use of Voice Recognition."

 How many microphones are in your house? Cell phone, tablet, laptop, flat screen TV, remote control (Roku, Xfinity/Comcast), Alexa, XBOX, Barbie doll, baby monitor, security camera, NEST thermostat

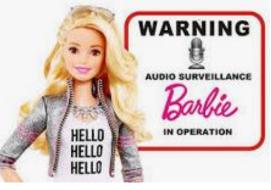

## If it connects to the Internet, it must be updated

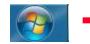

All Programs → Windows Update

Download and install updates for your computer

29 important updates are available 63 optional updates are available 29 important updates selected, 313.4 MB Install updates

- Network devices modem (yours or ISP's)
- Router updates. Printer, network attached storage.
- Laptops: Windows 10, 11 Mac OS
- Microsoft Office
- Browser (Firefox, Chrome) plug-ins, Java, Flash, PDF Acrobat
- Other software: security suite, skype
- Tablet / Cell phone : Android, Apple IOS, apps
- "Internet of Things" Xbox, Wii, playstation, DVR, Roku, Smart TV, blu-ray/dvd player, stereo, alarm system, fitness devices, cameras, smart watch, home automation – thermostat, switches, refrig, car, kid's toys

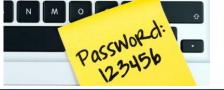

- Current plan: A handful of simple passwords persistently re-used on 30+ accounts!
- Complex password = 12+ LeTtErS, numbers, characters
- If writing it down, portions of password should be camouflaged
- Example: Go = <u>Go out and play in the back yard = Goapitby</u> Write: Go98(\* → type: Goapitby98(\* Its = It's the end of the world as we know it = Iteotwawki
- 30 accounts need 30 different passwords (sounds complicated)
- Customize your password for each account
- Example: Amazon begins with "Am", Netflix begins with "Ne" Write: Amazon = GoAm98(\* → type: GoapitbyAm98(\* Write: Netflix = GoNe98(\* → type: GoapitbyNe98(\* Write: Citibank = ItsCi3# → type: IteotwawkiCi3#

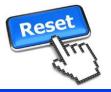

- Hacker can't guess your password... They click on "forgot password"
- At the target website:
  - Password hints... based on public information?
  - Extra questions to verify identity ... Also based on public information?
- Via email reset..
  - Send password reset link to your email
  - Hacker breaks into your email... they can discover all other accounts that send you email (banking, shopping, etc)
  - Your email account = keys to how many other accounts?
- Two factor authentication? "something you know" + "something you have"
- A confirmation text or reset code sent to your cell phone:
  - Your cell phone = keys to how many other accounts?

# Your email and cell phone = gateway to ALL your other accounts

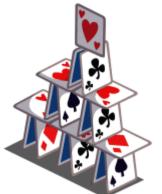

- Public Computers in Library, Hotel Lobby, etc
- Is there any kind of consistent "administration" to guarantee the integrity of these computers?
- For a public computer, always assume that the machine has been compromised, and that a "keystroke logger" is quietly capturing all keystrokes
- Public Wi-Fi (hotel, Starbucks, etc)
   packet sniffer can capture all traffic
- Ignore all software update notices while on public Wi-Fi
- Use a VPN Service
- USB charger port at airport / hotel Use your own USB adapter and plug directly into electrical outlet
- Never use a free or "found" thumbdrive

## **Consider Offline Storage**

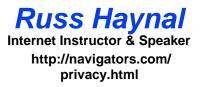

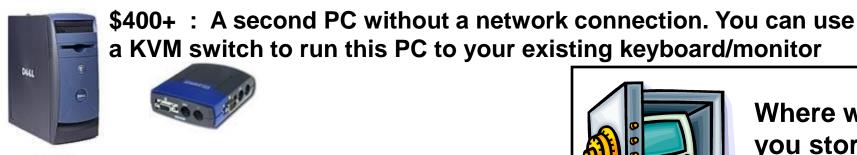

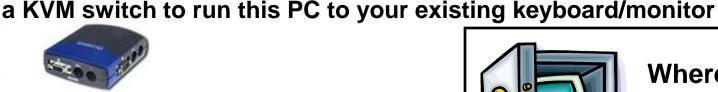

\$350 : an extra notebook computer

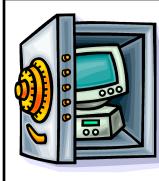

Where will you store the offline media?

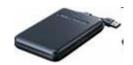

~\$100 : Second hard disk – can be external, or internal with a lock key to switch disks

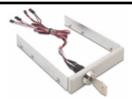

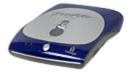

Removable media – optical or magnetic storage

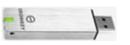

USB flash drive – some include encryption

## **Local Set-up options**

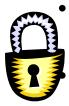

- Consider using encryption at home to protect personal data . For example, encrypted file systems are now standard in Windows.
- Some applications offer encryption schemes for files (quicken), but these are not very secure. There are numerous "cracker" programs which will easily break these open.

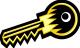

- Require passwords for access to computers or internet access
- Create multiple user accounts (even for yourself)
- Physical security of computer

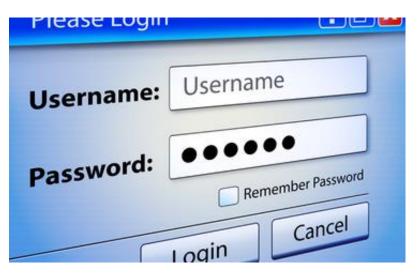

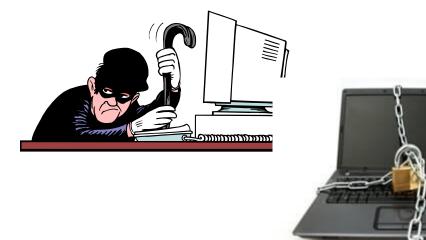

# Worst case considerations

- Look at the content of your hard drive what if a clever website were able to copy your files?
- What if ransomware were to lock-up/destroy your files?
- If your research requires you to visit "exotic places" you should use a "sacrificial machine" - which has a very "bland identity"
- On the "sacrificial machine", never use personalized sites (Gmail, amazon, local restaurant, etc)

- Biometric scanner finger, face recognition, voice, eye
- Other devices leaking information –cell phone/ Car, IOT
- Much personal Information is in databases: phone number, map, county taxes, DMV, court records, supermarket purchases, credit card company, phone company records, etc.
- Proposed law would give copyright owners the right to hack your PC
- Patent filed by Verizon to use microphone and cameras in your house to customize ads sent to your TV/phone/tablet

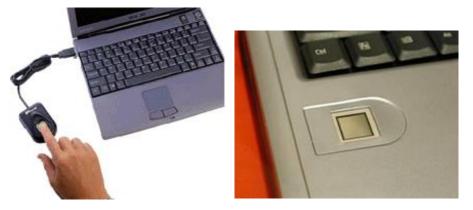

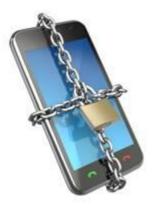

Fingerprint scanner as USB accessory or built into a notebook

### Exercise: Count your digital connections...

Russ Haynal Internet Instructor & Speaker http://navigators.com/

| How  | Devices at Home                    |     | How  | Online accounts       | How  | Online Commerce                  |
|------|------------------------------------|-----|------|-----------------------|------|----------------------------------|
| many |                                    | l n | many |                       | many |                                  |
|      | cell phones                        |     |      | Email                 |      | Stores                           |
|      | tablets                            |     |      | gmail / yahoo-mail /  |      | amazon /Pinterest/eBay           |
|      |                                    |     |      | outlook.com / apple   |      |                                  |
|      | computers/laptops                  |     |      | Hotmail, AOL mail     |      | Walmart / target/ home depot     |
|      | Gaming Systems (Xbox, PlayStation) |     |      | employer.com          |      |                                  |
|      | smart TV                           |     |      | client.gov            |      |                                  |
|      | streaming (ROKU, Amazon Fire)      |     |      | client.internal       |      | Food                             |
|      | TV remotes with microphone         |     |      |                       |      | doordash, uber eats, grubhub     |
|      | Router, Modem, Printer             |     |      | Social Media          |      | open table, untapped, dominos    |
|      | Alexa /Siri / Google home          |     |      | Facebook, messenger   |      |                                  |
|      | video doorbell                     |     |      | Instagram, TikTok     |      |                                  |
|      | smart plugs/lights/appliances      |     |      | LinkedIn, signal      |      |                                  |
|      | fitness tracker/Peloton            |     |      | snapchat, twitter     |      | Travel                           |
|      | baby monitor, Nanit, findmykids    |     |      | reddit Pinterest      |      | ride sharing - uber, lyft        |
|      | Car with links to online & your    |     |      | gambling: DraftKings, |      | Frequent traveler member at:     |
|      | devices / fast pass                |     |      | fanduel               |      | airline, hotels, rental car      |
|      | Navigation, google map apps        |     |      | photo albums, flikr   |      | Airbnb, VRBO, booking.com        |
|      | ALL other WIFI enabled devices:    |     |      |                       |      | Ticketmaster, stubhub, fandango  |
|      | Roomba, smart oven, thermostat     |     |      | productivity          |      |                                  |
|      |                                    |     |      | google docs, calendar |      |                                  |
|      |                                    |     |      | OneDrive , dropbox    |      | Online Payment                   |
|      |                                    |     |      |                       |      | PayPal, Zelle, Venmo, apple pay  |
|      | VOIP ( skype, signal, google)      |     |      | Medical               |      | Cryptocurrency bitcoin /Ethereum |
|      |                                    |     |      | mychart, goodRX       |      | Credit cards                     |
|      |                                    |     |      | UnitedHealthcare      |      |                                  |
|      |                                    |     |      | followmy health       |      |                                  |

Advertisers are some of the best technical targeters out there because they can see:

- what a person is doing,
- where they are doing it,
- how effective their work has been to date!

# See how deep the rabbit-hole goes

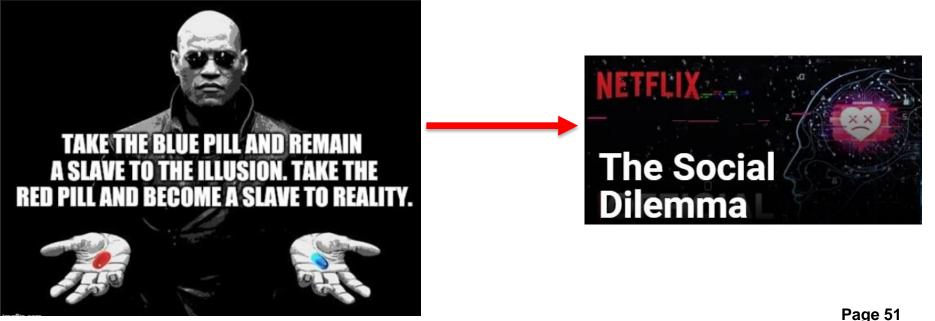

You as a targeter

- Advertisers <u>are</u> focused on YOU!
- Adversary Targeter focused on YOU?
- Many targeting concepts can be illustrated by understanding the personal digital environment ( selectors, devices, network )
- The "IAPM Guide" has great details
- Shows how much user data is collected, leaked / shared / sold by default
- If someone has implemented <u>many</u> of these tips, does that indicate they have security/OPSEC training?

#### IDENTITY AWARENESS, PROTECTION, AND MANAGEMENT GUIDE

A GUIDE FOR ONLINE PRIVACY AND SECURITY COMPRISED OF THE COMPLETE COLLECTION OF DEPARTMENT OF DEFENSE SMART CARDS TWELFTH EDITION, MARCH 2021

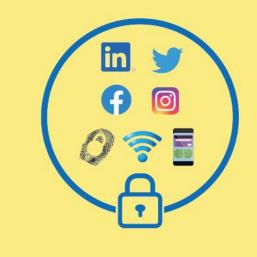

BROUGHT TO YOU BY:

### Location details (EXIF) in your photos

#### ---> Additional Details in IAPM Guide: Pages 25-28

#### VIEWING AND REMOVING EXIF DATA ON OS X

Use the ImageOptim application (available at <a href="http://imageoptim.com">http://imageoptim.com</a>) to remove EXIF data on your OS X computer.

- 1. Open the ImageOptim application.
- Drag the photos selected for EXIF removal into the application window and wait for a green check mark to appear next to the file name.

|                 | ImageOptim |  |
|-----------------|------------|--|
|                 | /          |  |
|                 |            |  |
|                 |            |  |
|                 |            |  |
|                 | \/         |  |
|                 |            |  |
| + Drag and drop | 🎄 C Again  |  |

Check that the EXIF data has been removed by right-clicking the image and selecting Get Info. EXIF data is listed under More Info.

#### VIEWING AND REMOVING EXIF DATA IN WINDOWS

Use the Windows 10 operating system on your computer to verify EXIF data has been successfully removed.

General Security Details Previous Versions

- Navigate to an image in File Explorer, right-click the image, and select Properties.
- In the Properties window, select the Details tab.
- Most EXIF data, including geolocation, can be located in the Details tab if they are embedded inside the image file.
- Windows 10 also allows system administrators to remove all EXIF data from the selected image by clicking the Remove Properties

and Personal Information link.

Identity Awareness, Protection, and Management Guide 28

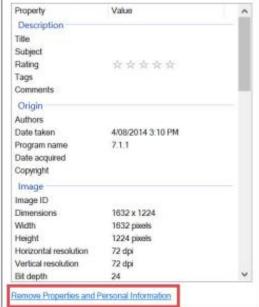

- Always be self-aware of your persona
- Know what policies apply to you
- Go HOME make backups (just in case)
- Update all software from modem → smart watch
- Download a copy of: "your Facebook data", "what Google knows about you", "Linkedin profile"
- Email & social media = THE attack path to you!!
- Confirm the sender before you click on anything
- www.odni.gov/files/NCSC/documents/ campaign/DoD\_IAPM\_Guide\_March\_2021.pdf

# Summary

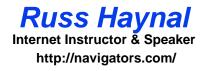

- ALL Internet accounts make footprints
- Online companies are finding new ways to monetize YOU
- A determined attacker can take the time to research YOU, and create the "perfect" PHISH bait
- Ensure ALL Internet users know the best tradecraft techniques to minimize devastating leaks to targets / public

Master the Information Superhighway or Become Roadkill

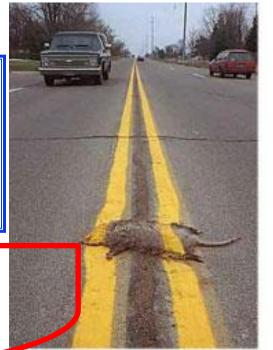

Ouch, I should have used OPSEC & Tradecraft